## PAP Set Up for Cigna Commercial Customers on ResMed Devices

eviCore healthcare Customer Set up Guide

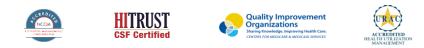

©2019 eviCore healthcare. All Rights Reserved. This presentation contains CONFIDENTIAL and PROPRIETARY information.

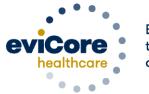

Empowering the Improvement of Care

#### Set up and Manage

Set up and manage Cigna patients on ResMed PAP Devices

1) Register as a DME Supplier AirView: airview.resmed.com

2) Register eviCore as an Integration partner

3) Register the health plan as an insurer

3) Set up patients Note: It is important that you set up Cigna as an insurer as instructed in this module

#### Adding eviCore as an Integration Partner

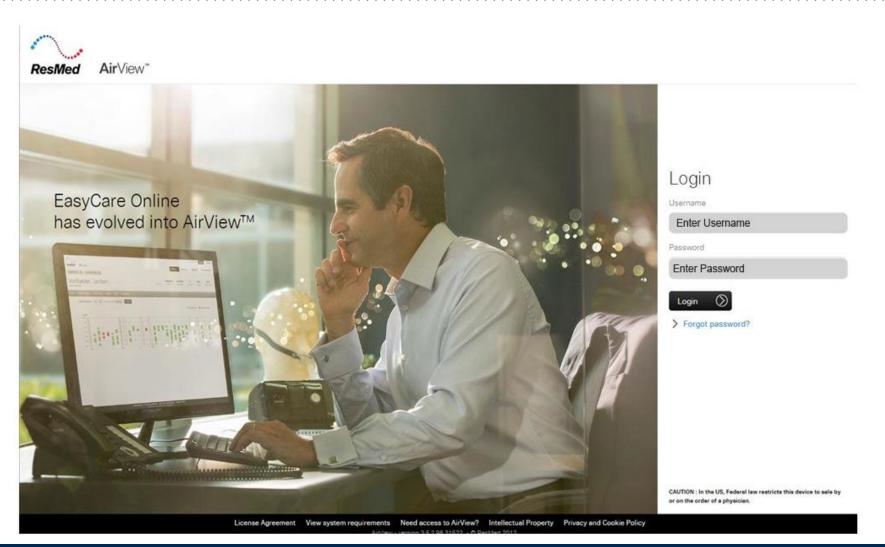

#### Adding eviCore healthcare as an Integration Partner at Organization Level

#### This is a one time setup

| ResMed AirView              | /~                                                   | Patients *          | Business ×   | My profile | Logout (?) Help |
|-----------------------------|------------------------------------------------------|---------------------|--------------|------------|-----------------|
| Organization d              | etails<br>Integration partners will have full access | s to your patients' | information. |            |                 |
| Security<br>Primary contact | Add integration partner                              |                     |              |            |                 |
| Integration partners        | eviCore healthcare                                   | •                   |              |            |                 |
|                             | Add Cancel                                           |                     |              |            |                 |

. . . . . . . . . . . . . . . . . .

#### **Register Cigna as an Insurer**

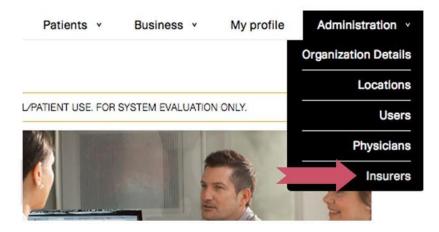

| · · · · ·                                                                                             |       |
|----------------------------------------------------------------------------------------------------|-------|
| ResMed AirView <sup>™</sup>                                                                           |       |
| New insurer                                                                                           |       |
| Insurer name                                                                                          | Notes |
| There are currently no insurers set<br>This section allows you to link insurers to patients for recor |       |
| Add the first insurer                                                                                 |       |
|                                                                                                    |       |

### **Register Cigna as an Insurer**

| New insurer                                                                                                    | ResMed AirView™       | Patients × Bus               |
|----------------------------------------------------------------------------------------------------|-----------------------|------------------------------|
| Cigna                                                                                                    | New insurer           |                              |
| Phone number                                                                                                    |                       | Insurer created successfully |
|                                                                                                    | Insurers              |                              |
| Notes (optional)                                                                                                    | Name                  |                              |
| Important. Time the name evently as shown or the reporting                                                                          | Cigna                 |                              |
| Important: Type the name exactly as shown or the reporting<br>system will not work properly. This could cause a delay in<br>claims. | Display 25 • per page |                              |

#### Add eviCore as an Integration Partner

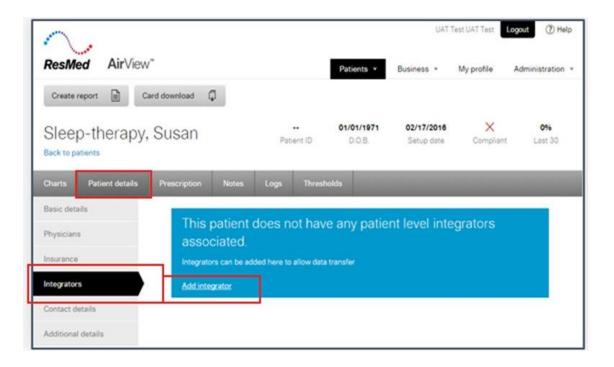

| Prescription                | Remote Assist | Notes | Logs                                 | Preferences                                                                       |
|-----------------------------|---------------|-------|--------------------------------------|-----------------------------------------------------------------------------------|
| Integrator<br>eviCore healt | thcare        |       | Integra<br>Incomp                    |                                                                                   |
| Remove                      |               | (     | Ignore<br>Once eviCor<br>in their sy | the 'Incomplete'.<br>e validates this patien<br>stem , status will be<br>updated. |

#### **Add Patients**

. .

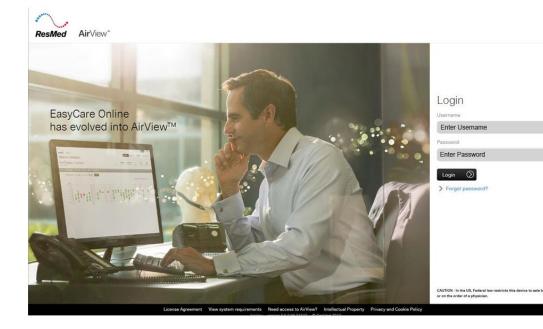

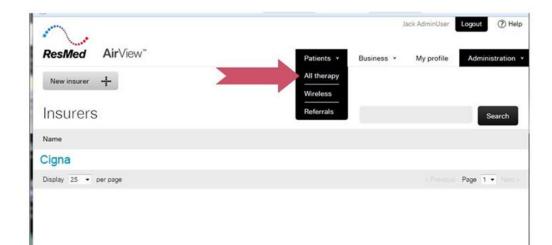

#### **Add Patients**

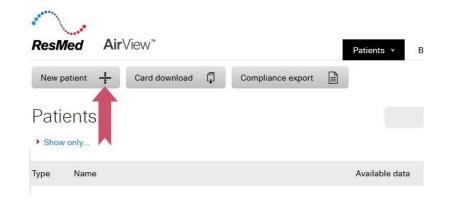

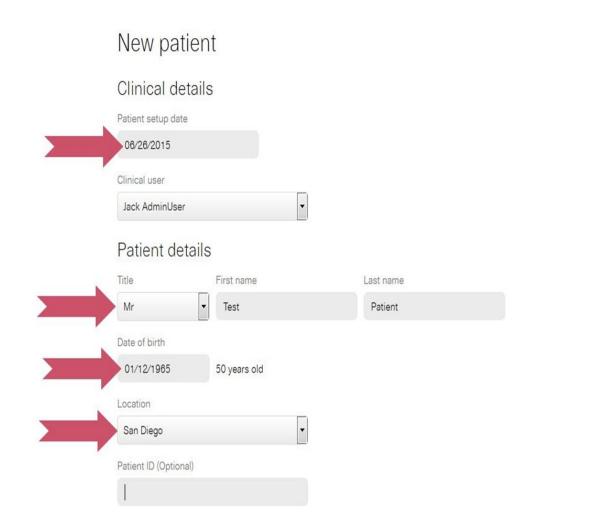

#### **Add Device for Patient**

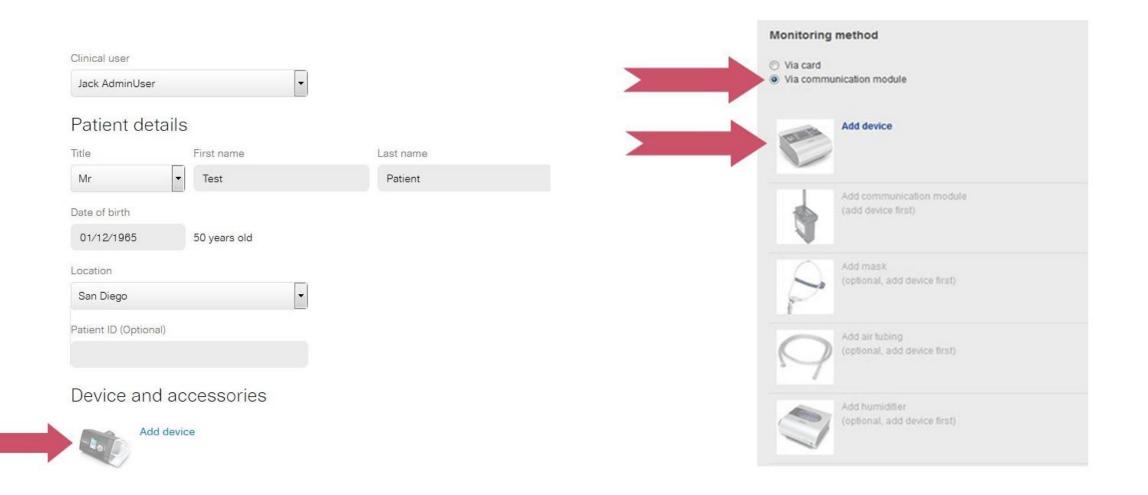

#### **Add Device for Patient**

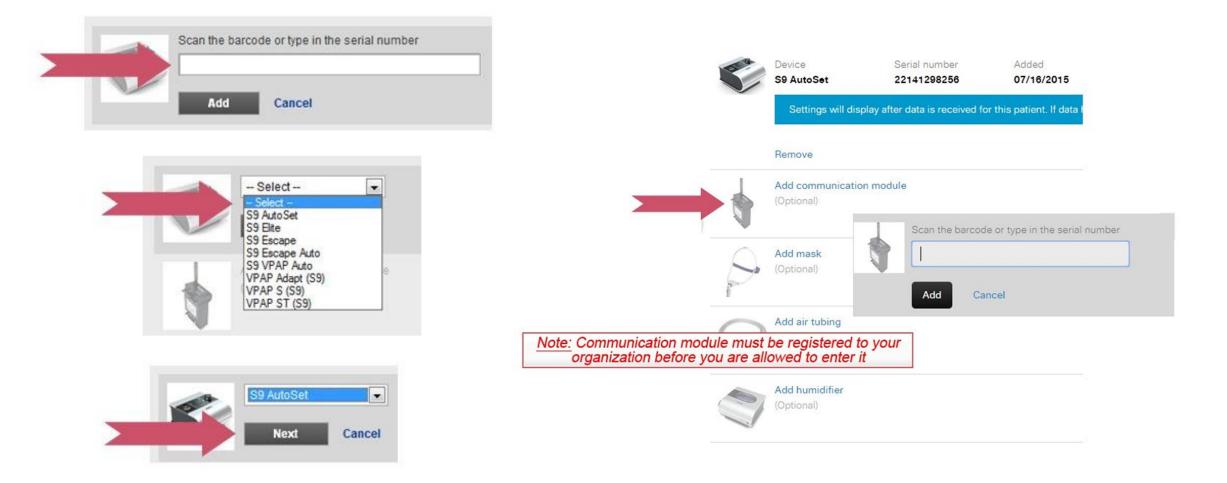

#### **Add Cigna to Patient's Record**

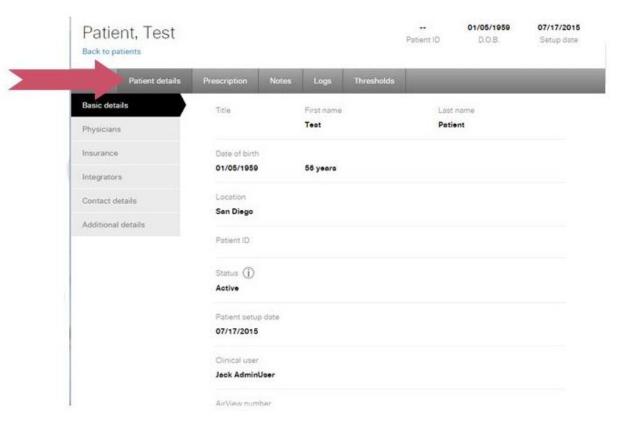

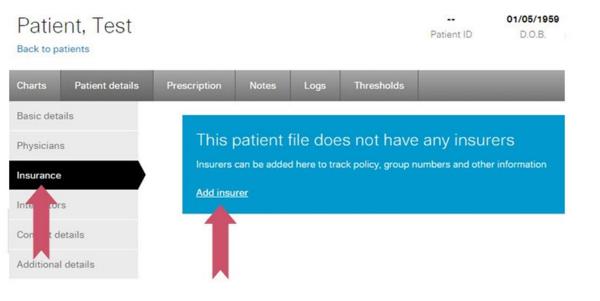

### Add Cigna to Patient's Record

| Charts Patient details | Prescription Notes L      | ogs Thresholds |                      |    |
|------------------------|---------------------------|----------------|----------------------|----|
| Basic details          | Insurer                   |                | EmblemHealth         | 60 |
| Physicians             | Health New England •      | L              |                      |    |
| Insurance              | Select<br>Cigna           | M              | embership number     |    |
| Integrators            |                           |                | Cigna Customer ID    |    |
| Contact details        | Policy Jer name           | Po             | licy effective dates |    |
| Additional details     |                           |                | to                   |    |
|                        | Relation to policy holder |                |                      |    |
| _                      | Save Cancel               |                |                      |    |
|                        | Carte                     |                |                      |    |

#### Conclusion

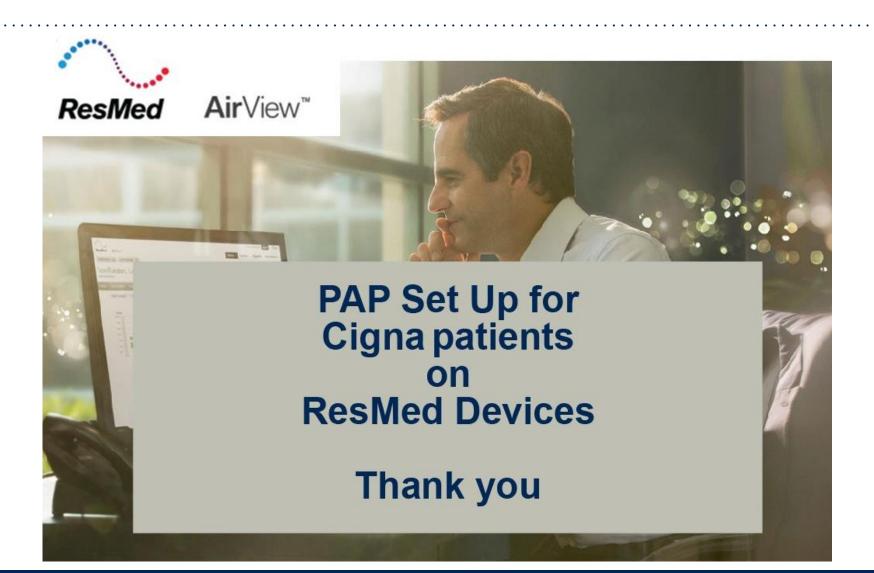

#### **Sleep Educators – Contact Information**

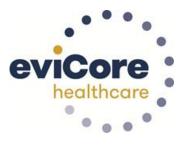

**Phone:** 800-298-4806 Ask to be transferred to a Sleep Educator

**Important:** Each DME company will need to set up eviCore **exactly** as instructed. If the customer information is not entered correctly, no compliance information will be received by eviCore, and therefore no denial or continued authorization notification will be generated. Questions regarding customer set up may be called in to an eviCore Sleep Educator.

# Thank you

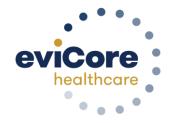

12.2020

©eviCore healthcare. All Rights Reserved. This presentation contains CONFIDENTIAL and PROPRIETARY information.